# **Activité Code.org : mon premier programme**

Le site Web [Code.org](https://code.org/) me permet d'apprendre à programmer une histoire ou un jeu de manière graphique en utilisant le langage **Blocky**.

Je vais suivre le cours du **Labo de jeux** et apprendre :

- à **faire parler** des personnages,
- les **déplacer** et les faire **réagir** quand ils sont **touchés**,
- à **répéter** des actions.

Puis je vais **imaginer et créer** mon propre jeu, **seul** ou en **groupe** de 2 élèves.

### **J'accéde aux cours en ligne de Code.org**

- Rends toi sur le site <http://studio.code.org/sections/YWHVKM>
- Choisis ton **nom** puis saisis les **mots secrets** donnés par l'enseignant

### Bienvenue sur ICN2NDE2016

### Choisis ton nom Ahmed MAKOUR **Alexandre CHAPUIS** Antoine RICARD Daouda CONDE Evan DEGOIT Florian RENON **Gabriel THERIZOLS** Guillaume PAILLE **ICN Seconde** Jordan DELAVIE Josue MALONDA Luca ROBY Manon WASILEWSKI Mathilde CLUZEAUD Mélanie DESRUES Roger KADIAMBIKO Samirah BLANCO Zelie COSTES Maintenant entre tes mots secrets

## **Je choisis l'activité Labo de jeux**

Je parcours la page jusqu'à la rubrique **L'Heure de code** pour choisir le **Labo de jeux** :

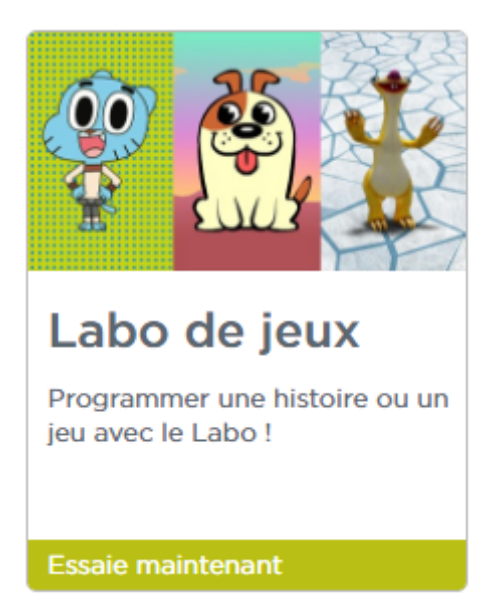

je choisis ensuite le **thème** du cours :

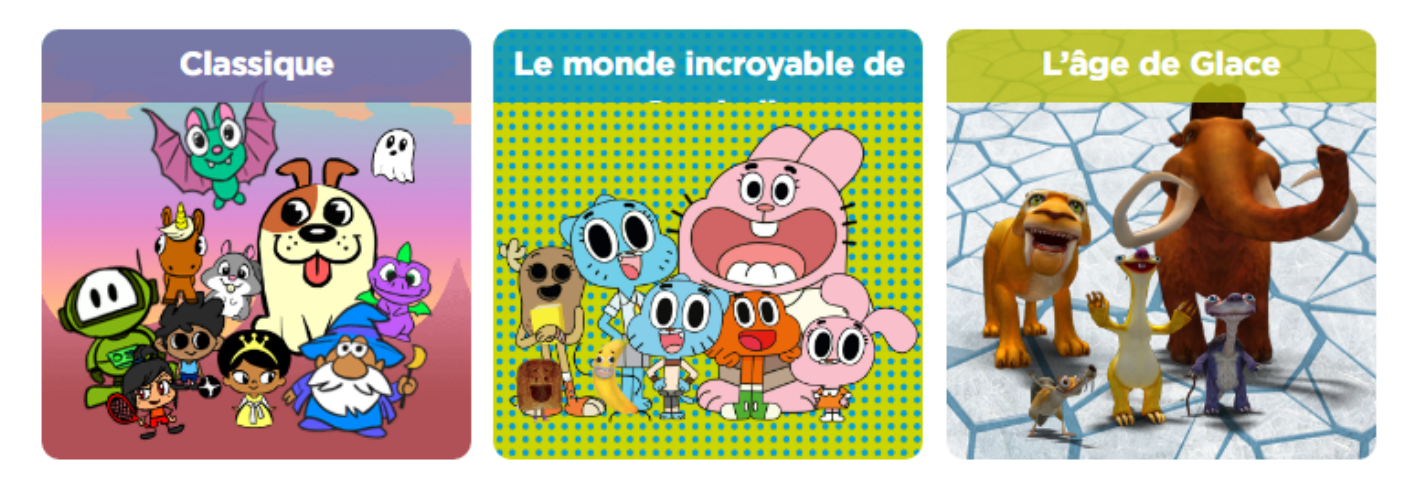

à la fin du cours, je **crée mon propre jeu**, **seul** ou en **groupe** de 2 élèves :

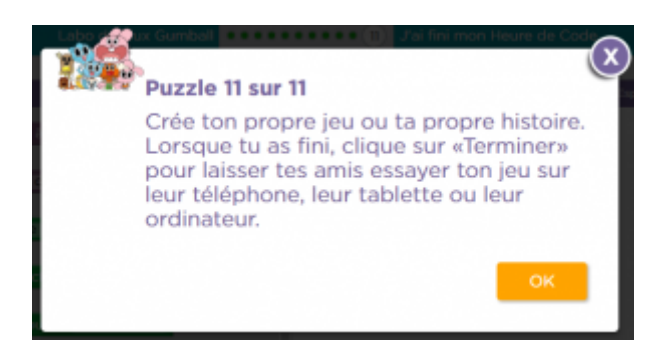

### **Les activités ...**

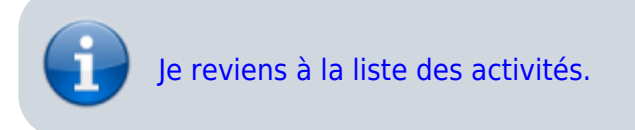

From: <https://siocours.lycees.nouvelle-aquitaine.pro/>- **Les cours du BTS SIO**

Permanent link: **<https://siocours.lycees.nouvelle-aquitaine.pro/doku.php/icn/code1erprog>**

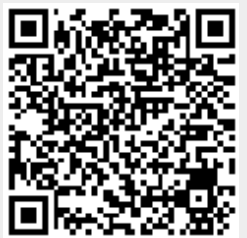

Last update: **2016/09/26 12:04**